## **Balance Report**

# In this article

- Section overview
- Creating a New Balance Report
- Simple scheme: how to generate a balance report
- Creating a Query Template
- Export Generated Report

### Section overview

Balance report section is a helpful balance analysis tool aimed at taking control over your funds as painlessly as it can possibly be. It shows a full client's charges and payments history for the selected period and provides a possibility to export the report data to .csv, .xls or .xls files depending on your preferences.

Screenshot: Balance Report query form

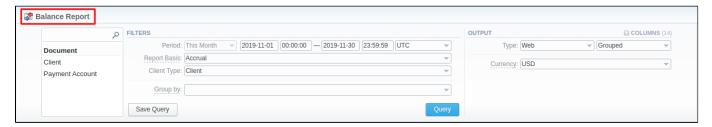

## Creating a New Balance Report

To create a new summary report, you need to fill in the following parameters in the form and press Query button:

| Information<br>block | Field Description                                                                                                    |                                                                                                    |  |  |
|----------------------|----------------------------------------------------------------------------------------------------|----------------------------------------------------------------------------------------------------|--|--|
| Filters              | On the Filters menu, select the required parameters for the report. To cancel any filter, click on the delete 🗱 icon next to the filter. |                                                                                                    |  |  |
|                      | You can start a <b>quick search</b> by typing filters' names in the bar at the top of a drop-down menu with filters.                     |                                                                                                    |  |  |
|                      | Period                                                                                                    | Specify the time interval for the report and a timezone. Please note that the <i>Period</i> field is mandatory.                                                                           |  |  |
|                      | Report Basis                                                                                                    | Select a balance mode to show a respective set of data                                                                                                    |  |  |
|                      |                                                                                                    | <ul> <li>Accrual - this mode is compiled by invoices and payments, it shows fixed balance</li> <li>Cash - this mode is compiled by payments and charges, it shows live balance</li> </ul> |  |  |
|                      | Client Type                                                                                                    | Choose the system entity for the report from the following:  • Client • Reseller • Calling Card • Call Shop                                                                               |  |  |
|                      | Group by                                                                                                    | Select from the list of the following accessible options to group data in reports:  • Time: Month, Date.  • Document: Client ID, Payment Account ID.                                      |  |  |
|                      | Additional Filters                                                                                                    |                                                                                                    |  |  |
|                      | Client                                                                                                    | Define an origination client for the report                                                                                                    |  |  |
|                      | Payment Accoun                                                                                                    | Enter a target payment account for the report                                                                                                    |  |  |

#### Output

This form contains settings of the output data of the report.

Click the plus icon next to *Columns* and select the required columns to add them to the Output information block. Also, you can cancel any chosen item.

#### Accessible columns in the report

#### The following columns are to add in the report:

Client, Client ID, Payment Account, Document Icon, Document Info, Opening Balance (report), Debit (report), Credit (report), Closing Balance (report), Type, NO, Notes, Date, Credit (client), Debit (client), Opening Balance (client), Closing Balance (client), Client Currency.

| Document                     |                                                                                                    |  |  |  |
|------------------------------|----------------------------------------------------------------------------------------------------|--|--|--|
| Client                       | Name of the <i>client/reseller/calling card/call shop</i> , to which that current operation is assigned                                                                                                    |  |  |  |
| Client ID                    | A client identification number that is also present in the full list of <b>Transactions</b> and <b>Invoices</b> .                                                                                                    |  |  |  |
| Payment Account              | Respective payment account, used for the indicated transactions                                                                                                    |  |  |  |
| Document Icon                | <ul> <li>File icons that generally display a type of document in the report:</li> <li>This icon shows different payments in the system.</li> <li>This icon defines extra incoming/outgoing charges.</li> <li>This icon means different charges or payments of the calls.</li> <li>This icon represents payments of the packages.</li> <li>This icon displays service charges.</li> <li>This icon represents the invoices in the system.</li> </ul> |  |  |  |
| Document Info                | The document that an operation corresponds to (charge, payment, invoice, etc.)                                                                                                    |  |  |  |
| Туре                         | Indicated type of document                                                                                                    |  |  |  |
| NO                           | Number of transactions                                                                                                    |  |  |  |
| Notes                        | Notes indicated in the comments of transactions or in invoices                                                                                                    |  |  |  |
| Date                         | An operation date                                                                                                    |  |  |  |
| Amount                       |                                                                                                    |  |  |  |
| Opening Balance (report)     | Start client's balance prior to a respective operation, displayed in the <b>report currency</b>                                                                                                    |  |  |  |
| Closing Balance (r eport)    | Final client's balance after a respective operation, displayed in the <b>report currency</b>                                                                                                    |  |  |  |
| Debit (report)               | Operation sum that has positive income (incoming payment/invoice), displayed in the report currency                                                                                                    |  |  |  |
| Credit (report)              | Operation sum that has negative income (outgoing payment/invoice), displayed in the report currency                                                                                                    |  |  |  |
| Opening Balance (client)     | Start client's balance prior to a respective operation, displayed in the client currency                                                                                                    |  |  |  |
| Closing Balance (c<br>lient) | Final client's balance after a respective operation, displayed in the client currency                                                                                                    |  |  |  |
| Debit (client)               | Operation sum that has positive income (incoming payment/invoice), displayed in the client currency                                                                                                    |  |  |  |
| Credit (client)              | Operation sum that has negative income (outgoing payment/invoice), displayed in the client currency                                                                                                    |  |  |  |
| Client Currency              | Currency indicated in a client's profile                                                                                                    |  |  |  |
| Other output settings        |                                                                                                    |  |  |  |

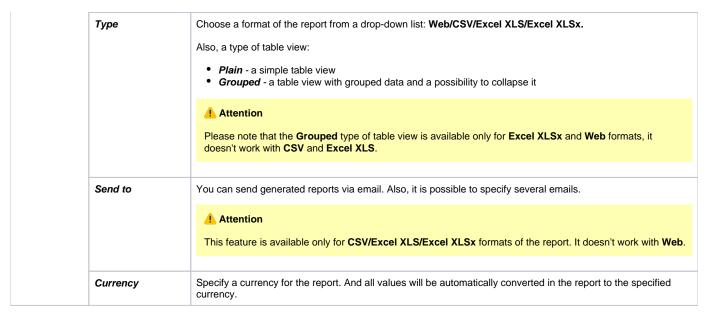

#### Screenshot: Balance Report section

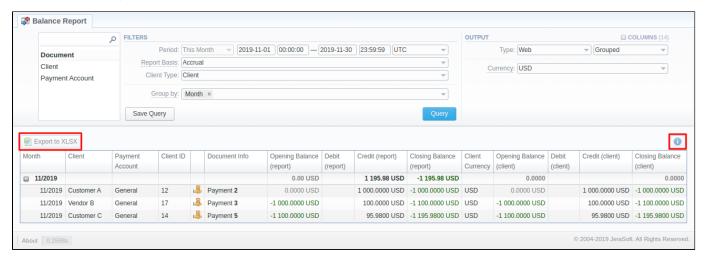

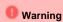

Please note, the system shows rounded values in the reports. However, while calculating, the system takes an exact value. Hence, the procedure of the rounding is as follows:

- the system rounds currency values according to the settings of a respective currency;
- other parameters are rounded to the nearest ten thousandths. For example, 3.879256 to 3.8793.

## Simple scheme: how to generate a balance report

To create a simple report you need to:

- select target parameters for the report in the Filters menu;
- enter the interval and specify a timezone;
- select the Mode and Client Type;
- specify parameters in the Group by field; for example, Client ID;
- choose columns in the Output form; for example, Client, Payment Account, Document Icon, Document Info, Opening Balance, Debit, Credit, Closing Balance, Date;
- specify the *Type* field or leave its default settings (Web/Grouped);
- · click the Query button.

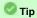

- If the data is grouped in the report, it will be shown initially collapsed. To expand or collapse data in your report, click the plus or minus icons
- Please note, the *Order by* option is active when the *Type* of the Output form is **Plain**. When it is **Grouped**, the data is only sorted by values specified in the *Group by* field.

## Creating a Query Template

To create a template for reports and save specified parameters, click on the **Save Query** button. A pop-up window with settings will appear, and you will need to fill in the following form:

Screenshot: New Query Template form

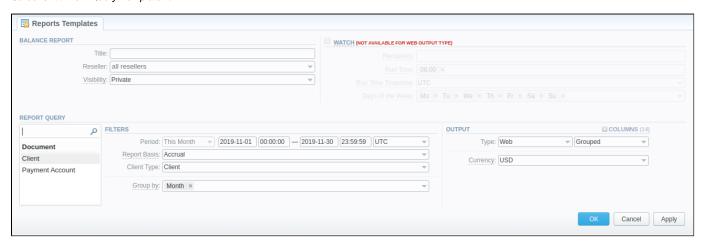

| Information<br>block | Description                                                                                                    |                                                                                                    |  |
|----------------------|----------------------------------------------------------------------------------------------------|----------------------------------------------------------------------------------------------------|--|
| Balance Report       | Here you can specify parameters for the template that will be used while running reports.                                             |                                                                                                    |  |
|                      | Title                                                                                                    | Specify a name of the template                                                                                                    |  |
|                      | Reseller                                                                                                    | Indicate a Reseller for the report template                                                                                              |  |
|                      | Visibility                                                                                                    | Define who can review this template:  • Public - anyone can view this template  • Private - only template owner can view it              |  |
| Watch                | This tool allows to generate reports automatically at the appropriate time and send the results to the list of emails.                |                                                                                                    |  |
|                      | Attention  Please note that this tool is not available for the Web output type, only for CSV/Excel XLS/Excel XLSx.                    |                                                                                                    |  |
|                      | Recipients                                                                                                    | Specify recipients: it can be your own email, other users of the system or even 3rd parties.                                             |  |
|                      | Run Time                                                                                                    | Define an appropriate time to generate a report automatically. It could be several times, for example, 10:00, 12:00, 18:00.              |  |
|                      | Days of<br>Week                                                                                                    | Indicate days of the week to generate a report automatically. For example, you can run a report only on Mondays or each day of the week. |  |
| Report Query         | Here you need to specify the filters that will be used for generating a correct report and choose the output type to view the report. |                                                                                                    |  |

To load the already existing templates while generating statistic reports, click the Load Query button.

## **Export Generated Report**

You can export data to XLSx file, which contains currently presented data, by clicking Export to XLSx, respectively.

#### Screenshot: Balance Report section

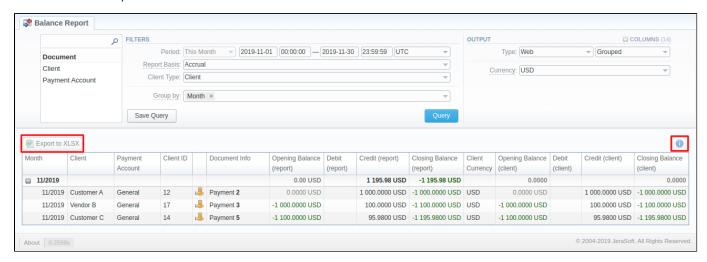

## Attention

- You can check an actual date interval of the report by clicking the Info icon, and it could be different from the Interval specified above if there is no date for the period.
- When you export the file from the Balance Report in **Excel XLSx** format, values will be displayed in the report currency. The client and transaction currencies will not be shown in the exported file.

Error rendering macro 'contentbylabel'

parameters should not be empty